<span id="page-0-0"></span>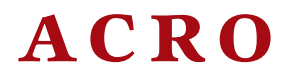

v2.2 2015/10/03

Typeset Acronyms

### Clemens NIEDERBERGER

<https://bitbucket.org/cgnieder/acro/>

[contact@mychemistry.eu](mailto:contact@mychemistry.eu)

acro not only allows you to create acronyms in a simple way but also lets you add them to different classes of acronyms. Lists can be created of separate classes wherever you want the list to appear.

acro also provides an option single which ignores acronyms that are used only once in the whole document.

As an experimental feature ACRO also offers the option sort which automatically sorts the list created by \printacronyms.

# Table of Contents

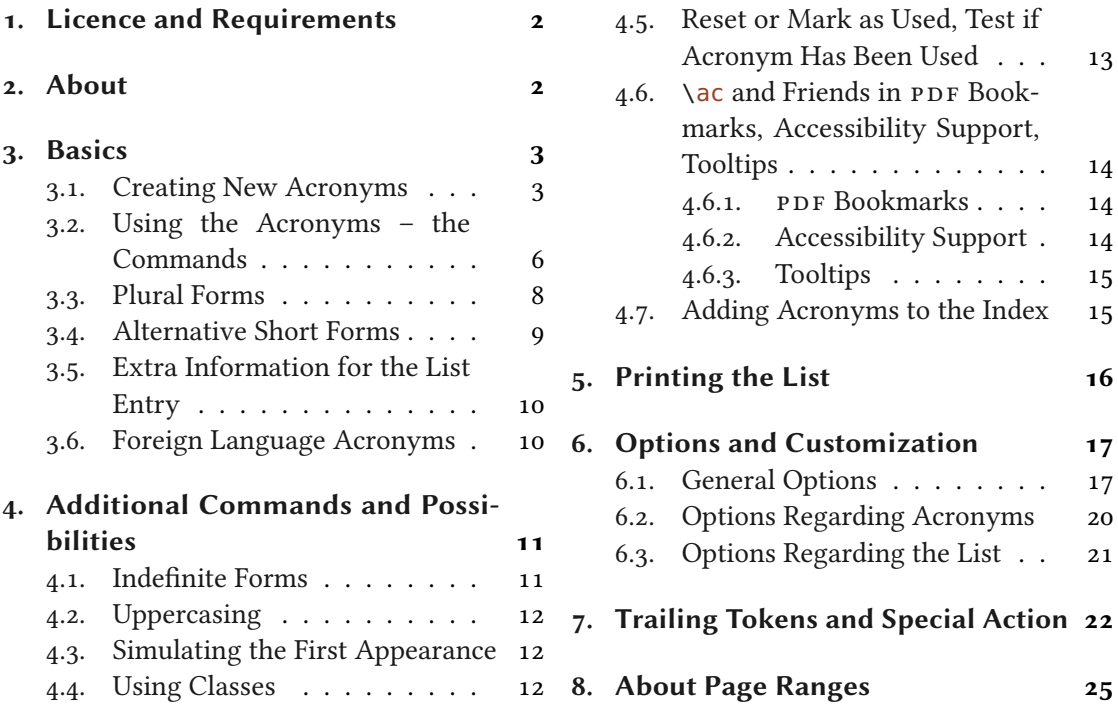

<span id="page-1-8"></span>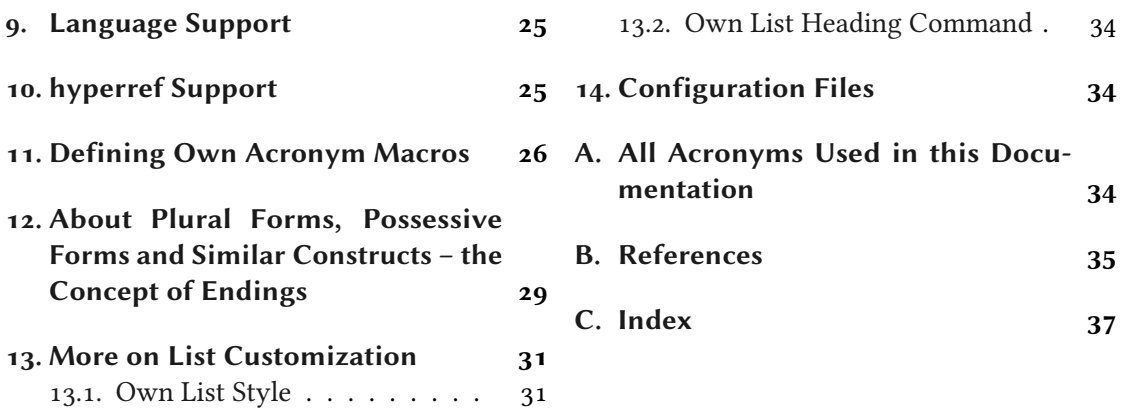

### <span id="page-1-0"></span>1. Licence and Requirements

Permission is granted to copy, distribute and/or modify this software under the terms of the LATEX Project Public License (LPPL), version 1.3 or later (<http://www.latex-project.org/lppl.txt>). The software has the status "maintained." e software has the status "maintained."<br>ACRO loads and needs the following packages: expl3[,](#page-1-3)<sup>1</sup> xparse, xtemplate, l3keys2e,<sup>2</sup> zref-

 $ACRO$  loads and n[e](#page-1-4)ed[s](#page-1-5) the follow abspage<sup>3</sup> and translations<sup>4</sup> [Nie13].

### <span id="page-1-1"></span>2. About

Acronyms and initialisms are abbreviations formed from the initial components in a phrase or a word. These components may be individual letters (as in CEO) or parts of words (as in Benelux and Ameslan). There is no universal agreement on the precise definition of the various terms nor on written usage. The same state of the set of the set of the set of the set of the set of the set of the set of the set of the set of the set of the set of the set of the set of the set of the set of the

After WIKIPEDIA told us what acronyms are and we won't confuse them with units or other kinds of abbreviations – why would we need another package for them? There are several already: acronym [Oet12], acromake [Tho95], acroterm [Vos10], the abbreviations package abbrevs [Swio1] (the current version 1.4 has a bug[,](#page-1-6)<sup>5</sup> though), the nomenclature package nomencl  $[Vey+o5]$ , and of course the mighty glossaries  $[Tail13]$ . So there is really no need for a new package.

On the other hand acronym, the best of the acronym specific packages, has one or two shortcomings and sometimes using glossaries seems a bit of an overkill (or simply inconvenient as one has to run makeglossaries, makeindex or xindy, then $\degree$ [\)](#page-1-7). So  $ACRO$  stands somewhere in between (but closer to acronym).

The main reason for the existance of  $ACRO$  is a question on  $T_{F}X$ .sx<sup>7</sup> which intrigued me and

<span id="page-1-2"></span><sup>1.</sup> on [CTAN](#page-15-1) as l3kernel: <http://mirrors.ctan.org/macros/latex/contrib/l3kernel/>

<span id="page-1-3"></span><sup>2.</sup> on [CTAN](#page-15-1) as l3packages: <http://mirrors.ctan.org/macros/latex/contrib/l3packages/>

<span id="page-1-4"></span><sup>3.</sup> on [CTAN](#page-15-1) as oberdiek: <http://mirrors.ctan.org/macros/latex/contrib/oberdiek/>

<span id="page-1-5"></span><sup>4.</sup> on [CTAN](#page-15-1) as translations: <http://mirrors.ctan.org/macros/latex/contrib/translations/>

<span id="page-1-6"></span><sup>5.</sup> see <http://tex.stackexchange.com/q/59840/5049> for solutions.

<span id="page-1-7"></span><sup>6.</sup> Rumour has it there is going to be a version that can be used without running an external program

<sup>7.</sup> <http://tex.stackexchange.com/q/59449/5049>

#### 3. Basics

<span id="page-2-3"></span>in consequence led to acro and it's option single.

acro has many similarities with the acronym package. In fact, quite some macros have the same name and meaning[.](#page-2-2)<sup>8</sup>

Please take a minute to think and decide which package will suit your needs best. Are you planning to add a glossary to your book? You should probably go with glossaries, then. Are you planning to add a nomenclature? You may want to choose nomencl (or again: glossaries) and so on. ACRO does a good job for lists of abbreviations.

### <span id="page-2-0"></span>3. Basics

#### <span id="page-2-1"></span>3.1. Creating New Acronyms

Changed in Acronyms are created with the command **\DeclareAcronym**.

#### \DeclareAcronym{ $\{id\}$ }{ $\{list \ of \ keys\}$ }

The basic command for declaring an acronym.

This command understands a number of keys which are listed below. Some of them are not described immediately but at appropriate places in the documentation.

 $short = \{\langle text \rangle\}$  (required) the short form of the acronym. This option is required: an acronym must have a short form. If this is set it *must* be set as first option! If another option is set first and notices the short option missing it assumes that the ID should be used as short version and sets it accordingly. A warning will be written to the log then.

 $long = \{\langle text \rangle\}$  (required)

the long form of the acronym. This option is required: an acronym must have a description.

```
short-plural = {\langle text \rangle}
```
the plural ending appended to the short form.

#### short-plural-form = { $\langle text \rangle$ }

Introduced in version 2.0 theplural short form of the acronym; replaces the short form when used instead of appending the plural ending.

#### $long$ -plural = { $\langle text \rangle$ } Default: s

the plural ending appended to the long form.

#### long-plural-form = { $\langle text \rangle$ }

plural long form of the acronym; replaces the long form when used instead of appending the plural ending.

 $\text{a}$ lt-plural = { $\{\text{text}\}$ } Default: s

Introduced in version 2.0

version 1.0

the plural ending appended to the alternative form.

<span id="page-2-2"></span><sup>8.</sup> Not in the sense of \meaning!

<span id="page-3-0"></span>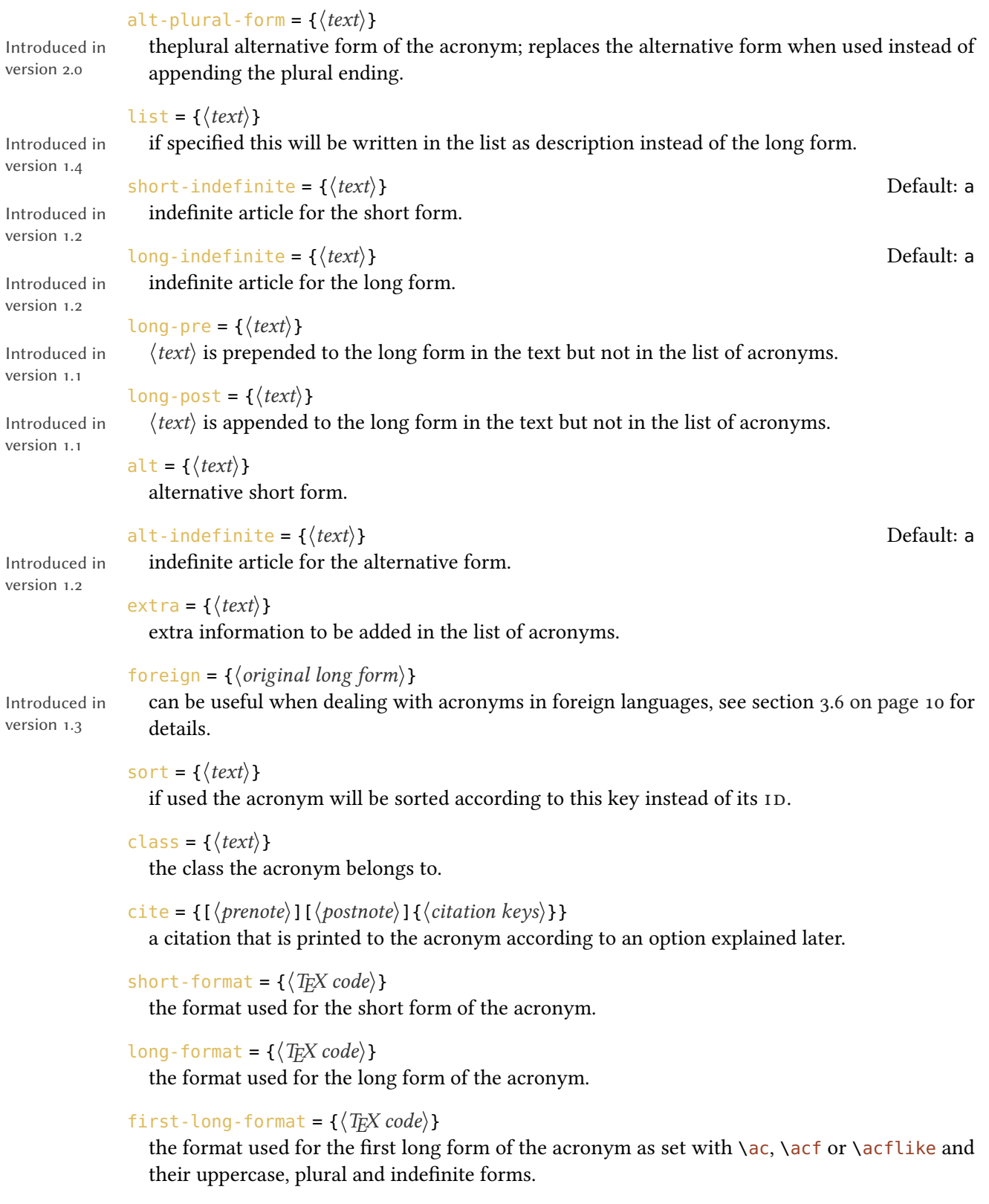

```
3. Basics
```
<span id="page-4-0"></span>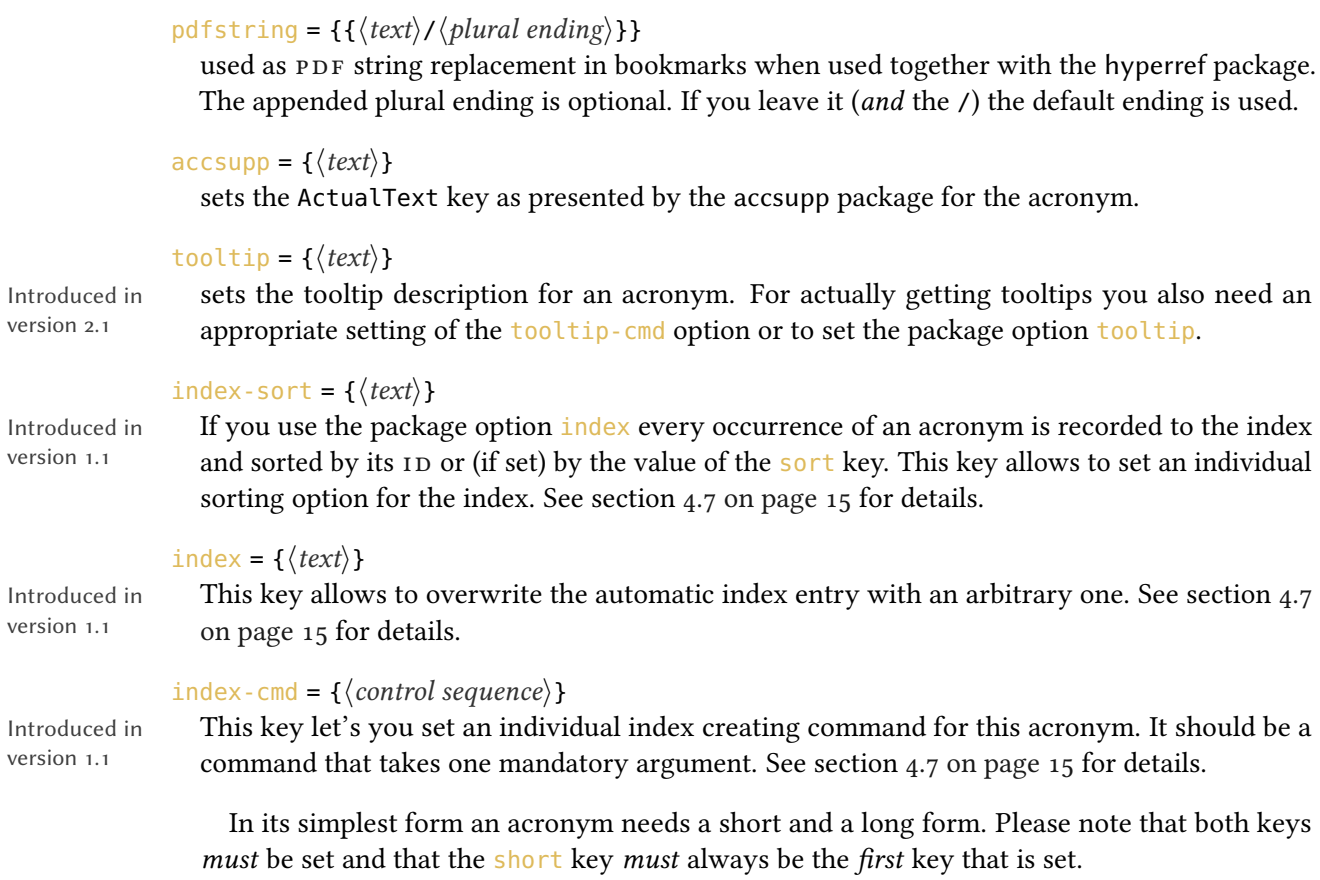

```
1 % preamble:
2 \DeclareAcronym{test}{
3 short = ST,
4 long = Some Test
5 }
```
This creates the acronym ["ST"](#page-16-3) with the ID "test" and the long form "Some Test." The format key allows you to choose a specific format for the short form of an acronym:

```
1 % preamble:
2 \DeclareAcronym{ot}{
_3 short = ot,
4 long = Other Test,
5 short-format = \scshape
```
<span id="page-5-2"></span>6 }

The short form now looks like this: OT.

The cite key needs a bit explaining. It expects arguments like the standard \cite command, *i.e.*, two optional arguments setting the  $\langle$ *prenote* $\rangle$  and  $\langle$ *postnote* $\rangle$  and one mandatory argument setting the citation key.

```
1 % preamble:
2 \DeclareAcronym{ny}{
_3 short = NY,
  short-plural = ,
5 long = New York,
6 long-plural = ,
7 cite = {NewYork}
8 }
```

```
1 % bib file for use with biber/biblatex:
2 @online{NewYork,
3 author = {Wikipedia},
14 title = {New York City},
5 urldate = {2012 - 09 - 27},
6 url = {http://en.wikipedia.org/wiki/New_York_City},
7 \text{ year} = \{2012\}8 }
```
The first appearance now looks as follows<sup>9</sup>[:](#page-5-1) New York [\(NY\)](#page-16-4) [Wik12b].

#### <span id="page-5-0"></span>3.2. Using the Acronyms – the Commands

Acronyms are used with one of the following commands:

 $\langle$ ac\*{ $\langle id \rangle$ }

basic command; the first output is different from subsequent ones.

 $\Ac*\{\langle id \rangle\}$ 

same as  $\a$ c but capitalizes the first letter of the long form.

<span id="page-5-1"></span><sup>9.</sup> The appearance of the citation of course depends on the citation style you're using.

#### 3. Basics

```
\operatorname{ascs*}\{\langle id \rangle\}
```
short form; the actual acronym.

 $\langle ad \rangle$ }

long form; the meaning of the acronym.

 $\{Acl*\{(id)\}\}$ 

same as  $\cat$  but capitalizes first letter.

 $\langle a \cdot {\hat{a}} \rangle$ 

alternative short form as specified in the  $alt$  key of  $\DeclareAcronym$ ; if it hasn't been specified this is identical to \acs.

 $\setminus \textsf{act}*\{\langle \textit{id} \rangle\}$ 

first form; output like the first time  $\a$  is output.

```
\{Acf*\{(id)\}\}
```
same as  $\setminus$  acf but capitalizes first letter of the long form.

```
\langle acp*\{\langle id \rangle\}plural form of \setminusac;
```
 $\langle Acp*{id} \rangle$ 

same as  $\a$ rep but capitalizes first letter of the long form.

```
\setminusacsp\setminus{\langle id \rangle}
    plural form of \acs;
```
 $\langle \text{aclp*}\{\langle \textit{id} \rangle\}$ plural form of \acl;

```
\{Aclp*\{(id)\}\}
```
same as  $\ac{b}$  but capitalizes first letter.

```
\langle acap*{id} \rangleplural form of \aca;
```

```
\langle ad \rangle}
  plural form of \acf;
```

```
\{Acfp*\{(id)\}\}
```
same as  $\a$ fp but capitalizes first letter of the long form.

If an acronym is used the first time with  $\a$ c its output is different from subsequent uses. To be clear on this: the first time! If the acronym has been used with  $any$  of the output commands before it is *not* the first time any more.

Introduced in version 0.5

If you use the starred variant an acronym will not be marked as used. This proves useful if an acronym is typeset in a section title, for example, since then the appearance in the table of contents won't mark it as used.

3. Basics

```
1 % preamble:
2 % \DeclareAcronym{cd}{
_3 \frac{6}{3} short = cd,
_4 % long = Compact Disc ,
5 \text{ } short-format = \scshape
6 % }
_7 first time: \ac{cd} \\
s second time: \ac{cd} \ \wedge9 short: \acs{cd} \\
\frac{1}{10} alternative: \aca{cd} \\
\frac{1}{11} first again: \acf{cd} \\
\frac{1}{2} long: \acl{cd} \\
\frac{1}{13} short plural: \acsp{cd} \\
_{14} long plural: \aclp{cd}
```

```
first time: Compact Disc (CD)
second time: CD
short: CD
alternative: CD
first again: Compact Disc (c_D)long: Compact Disc
short plural: CDS
long plural: Compact Discs
```
#### <span id="page-7-0"></span>3.3. Plural Forms

If an acronym is defined in the standard way  $ACRO$  uses an 's' that's appended to both the short and the long form when one of the plural commands is used. However, that is not always the best solution. For one thing not all acronyms may have a plural form. Second, the plural form especially of the long forms may be formed differently. And third, other languages can have other plural endings.

For these reasons \DeclareAcronym can get the following keys:

```
short-plural = {\langle text \rangle}
 The plural ending of the short form.
long-plural = {\langle text \rangle} Default: s
```
The plural ending of the long form.

```
long-plural-form = {\langle text \rangle}
```
An alternative plural form for the long form.

These keys are optional. If they're not used, the default setting is s. If you use long-plural-form the long form will be replaced by the specified plural form when necessary.

Suppose we define the following acronyms:

```
1 \DeclareAcronym{cd}{
2 short = cd,
3 long = Compact Disc,
4 short-format = \succeq5 }
6 \DeclareAcronym{ny}{
7 short = NY,
8 short-plural = ,
```

```
9 long = New York ,
10 long-plural =
11 }
12 \DeclareAcronym{sw}{
13 short = SW,
_{14} long = Sammelwerk ,
_{15} long-plural = e
16 }
17 \DeclareAcronym{MP}{
18 short = MP,
_{19} long = Member of Parliament ,
20 long-plural-form = Members of Parliament
21 }
```
These acronyms now have the following plural appearances:

 $\iota$  \acsp{cd}, \aclp{cd} \\  $_{2}$  \acsp{ny}, \aclp{ny} \\  $_3 \ \text{acsp}\{sw\}$ ,  $\ \text{aclp}\{sw\}$ 4 \acsp{MP}, \aclp{MP}

CDS, Compact Discs [NY,](#page-16-4) New York [SW](#page-16-5)s, Sammelwerke [MP](#page-16-6)s, Members of Parliament

### <span id="page-8-0"></span>3.4. Alternative Short Forms

For some acronyms it might be useful to have alternative forms. For this \DeclareAcronym has another key:

alt = { $\langle text \rangle$ }

Alternative short form.

```
1 % preamble:
2 % \DeclareAcronym{jpg}{
3 \text{ %} short = JPEG,
4 \, % alt = JPG,
5 % long = Joint Photographic Experts Group
6 % }
_7 default: \acs{jpg} \\
8 alt.: \aca{jpg}
```
default: [JPEG](#page-16-7) alt.: ${\rm JPG}$ 

<span id="page-9-2"></span>The alternative form uses the same plural ending as the default short form and is formatted in the same way.

#### <span id="page-9-0"></span>3.5. Extra Information for the List Entry

Of course you can print a list of acronyms where their meaning is explained. Sometimes it can be useful to add additional information there. This is done with another key to \DeclareAcronym:

extra = { $\langle \text{text}\rangle$ }

Additional information for the list of acronyms.

These information will only be displayed in the list. See section [5 on page 16](#page-15-0) for the impact of the following example.

```
1 % preamble:
2 % \DeclareAcronym{nato}{
3 \text{ }^{\circ} short = nato,
4 \,% long = North Atlantic Treaty Organization ,
5<sup>%</sup> extra = \textit{deutsch}: Organisation des Nordatlantikvertrags ,
6 \, % short-format = \scshape
7 % }
8 The \ac{nato} is an intergovernmental military alliance based on the
9 North Atlantic Treaty which was signed on 4~April 1949. \ac{nato}
10 headquarters are in Brussels, Belgium, one of the 28 member states
11 across North America and Europe, the newest of which, Albania and
12 Croatia, joined in April 2009.
```
The North Atlantic Treaty Organization [\(nato\)](#page-16-8) is an intergovernmental military alliance based on the North Atlantic Treaty which was signed on 4 April 1949. NATO headquarters are in Brussels, Belgium, one of the 28 member states across North America and Europe, the newest of which, Albania and Croatia, joined in April 2009.

#### <span id="page-9-1"></span>3.6. Foreign Language Acronyms

Introduced in version 1.3

I repeatedly read the wish for being able to add translations to acronyms when the acronyms stem from another language than the document language, i.e., something like the following in a German document:

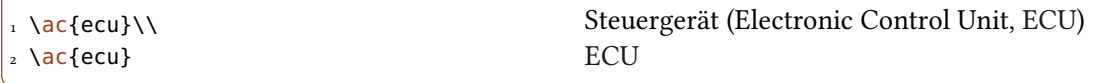

That's why I decided to add the following key:

```
foreign = {\langle original long form \rangle}
```
A description for an acronym originating in another language than the document language.

Here is the definition of the above mentioned [ECU](#page-15-4) acronym:

```
1 \DeclareAcronym{ecu}{
2 \text{ short } = FCU.
3 long = Steuerger\"at ,
4 foreign = Electronic Control Unit
5 }
```
As you have seen this adds the foreign entry to the first appearance of an acronym. It is also added in parentheses to the list of acronyms after the long entry. Actually the entry there is the argument to the following command:

```
\langleacroenparen{\langleargument}}
```
Places  $\langle argument \rangle$  in parentheses:  $\arctan\{example\}$ : (example). See page [20](#page-19-0) for a way to customize this other than redefining it.

# <span id="page-10-0"></span>4. Additional Commands and Possibilities

#### <span id="page-10-1"></span>4.1. Indefinite Forms

Introduced in version 1.2

Unlike many other language[s](#page-10-2)<sup>10</sup> in English the indefinite article is not determined by the grammatical case, gender or number but by the pronounciation of the following word. This means that the short and the long form of an acronym can have different indefinite articles. For these cases ACRO offers the keys short-indefinite, alt-indefinite and long-indefinite whose default is a. For every lowercase singular command two alternatives exist, preceded by i and I, respectively, which output the lowercase and uppercase version of the corresponding indefinite article.

```
1 % preamble:
2 % \DeclareAcronym{ufo}{
3 \text{ %} short = UFO,
4 \text{ %} long = unidentified flying object,
5 \text{ } % long-indefinite = an
6 \, % \frac{6}{6} \frac{6}{6} \frac{6}{6}7 \Iac{ufo}; \iacs{ufo}; \iacl{ufo}
```
<span id="page-10-2"></span><sup>10.</sup> Let's better say: unlike the other languages where I know at least the basics.

<span id="page-11-4"></span>An unidentified flying object [\(UFO\)](#page-16-9); a [UFO;](#page-16-9) an unidentified flying object

#### <span id="page-11-0"></span>4.2. Uppercasing

#### $\setminus$ acfirstupper $\{\langle \text{token list} \rangle\}$

Introduced in version 1.3e

This command uppercases the first token in  $\langle \text{token list} \rangle$ . The command is less powerful than \makefirstuc that is provided by the mfirstuc package [Tal12] but it is expandable. Obvious downsides are for example that it does not uppercase accented letters.

#### <span id="page-11-1"></span>4.3. Simulating the First Appearance

Introduced in version 1.2

Users told me<sup>11</sup> that there are cases when it might be useful to have the the acronym typeset according to the first-style but with another text than the long form. For such cases ACRO offers the following commands.

#### \acflike\*{ $\langle id \rangle$ }{ $\langle instead of long form \rangle$ }

Write some alternative long form for acronym with  $\text{ID } \langle id \rangle$  $\text{ID } \langle id \rangle$  $\text{ID } \langle id \rangle$  as if it were the first time the acronym was used.

 $\setminus$ acfplike\*{ $\langle id \rangle$ }{ $\langle instead of long form \rangle$ } Plural form of **\acflike**.

<span id="page-11-3"></span>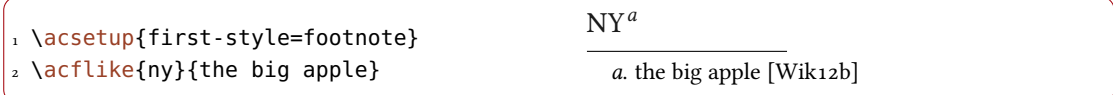

The plural ending in \acfplike is only appended to the short form. It makes no sense to append it to the text that is inserted manually anyway. Note that whatever text you're inserting might be gobbled depending on the first-style you're using.

#### <span id="page-11-2"></span>4.4. Using Classes

The acronyms of  $ACRO$  can be divided into different classes. This doesn't change the output but allows different acronym lists, see section [5 on page 16.](#page-15-0) For this \DeclareAcronym has an additional key:

class = { $\langle \text{text} \rangle$ }

Associated class for an acronym.

This might be useful if you can and want to divide your acronyms into different types, technical and grammatical ones, say, that shall be listed in different lists.

<sup>11.</sup> Well – one, to be precise ;)

4. Additional Commands and Possibilities

```
1 % preamble:
2 % \DeclareAcronym{la}{
3 \frac{6}{4} short = LA,<br>4 \frac{6}{4} short-plural = ,
        short-plural = ,
5 \frac{6}{3} long = Los Angeles,
6 \,% long-plural = ,
7\% class = city
8 % }
9 % \DeclareAcronym{ny}{
10 \frac{9}{6} short = NY,
\ln \frac{6}{6} short-plural = ,
\int_{12}^{\infty} long = New York,
\begin{vmatrix} 1_3 & 8 \end{vmatrix} long-plural = ,
\begin{array}{rcl} \n\frac{1}{4} & \text{if} & \text{if} &15 \text{ %} cite = NewYork
\Big|_{16} % }
_{17} \acl{la} (\acs{la}) \\
18 \ \text{acl}\{ny\} (\acs{ny})
```

```
Los Angeles (LA)
New York (NY)
```
#### <span id="page-12-0"></span>4.5. Reset or Mark as Used, Test if Acronym Has Been Used

If you want for some reason to fool  $ACRO$  into thinking that an acronym is used for the first time you can call one of these commands:

\acreset{\comma separated list of ids\}

Introduced in version 0.5

This will reset a used acronym such that the next use of  $\alpha$  will again print it as if it were used the first time. This will not remove an acronym from being printed in the list if it actually has been used before.

#### \acresetall

Reset all acronyms.

#### \acifused{ $\langle id \rangle$ }{ $\langle true \rangle$ }{ $\langle false \rangle$ }

Introduced in version 1.3e

This command tests if the acronym with  $I_D \langle id \rangle$  $I_D \langle id \rangle$  $I_D \langle id \rangle$  has already been used and either puts true or false in the input stream.

\acreset{ny}\ac{ny} New York [\(NY\)](#page-16-4) [Wik12b]

Beware that both commands act  $globally$ ! There are also commands that effectively do the opposite of \acreset, i.e., mark acronyms as used:

#### \acuse{ $\langle$  comma separated list of ids}}

Introduced in version 0.5 This has the same effect as if an acronym had been used twice, that is, further uses of  $\a$ c will

<span id="page-13-3"></span>print the short form and the acronym will in any case be printed in the list (as long as its class is not excluded).

\acuseall

Introduced in Mark all acronyms as used.

#### <span id="page-13-0"></span>4.6. **\ac** and Friends in PDF Bookmarks, Accessibility Support, Tooltips

<span id="page-13-1"></span>4.6.1. PDF Bookmarks

acro's commands usually are not expandable which means they'd leave unallowed tokens in [PDF](#page-16-0) bookmarks. hyperref offers \texorpdfstring to circumvent that issue manually but that isn't really a nice solution. What's the point of having macros to get output for you if you have to specify it manually after all?

version 0.5

version 0.6a

Introduced in That is why ACRO offers a preliminary solution for this. In a bookmark every \ac like command falls back to a simple text string typesetting what \acs would do (or \acsp for plural forms). These text strings both can accessed manually and can be modified to an output reserved for [PDF](#page-16-0) bookmarks.

```
\lambdaacpdfstring{\langle id \rangle}
```
Access the text string used in [PDF](#page-16-0) bookmarks.

```
\acpdfstringplural{\langle id \rangle}
```
Access the plural form of the text string used in [PDF](#page-16-0) bookmarks.

#### pdfstring =  $\{\{\langle pdfstring \rangle/\langle plural\ ending \rangle\}\}$

Key for \DeclareAcronym to declare a custom text string for [PDF](#page-16-0) bookmarks. The plural ending can be set optionally.

For example the [PDF](#page-16-0) acronym used in the title for this section is defined as follows:

```
1 \DeclareAcronym{pdf}{
   short = pdf,
3 long = Portable Document Format,
   format = \simeqpdfstring = PDF,
   accsupp = PDF7 }
```
#### <span id="page-13-2"></span>4.6.2. Accessibility Support

The last example also demonstrates the  $\frac{accsupp}{c}$  key. The idea is to have something different visible in the [PDF](#page-16-0) le compared to what you get when you select and copy the corresponding

#### 4. Additional Commands and Possibilities

<span id="page-14-2"></span>string. In the example visible string is a lowercase pdf in small caps while the string copied is an uppercase PDF.

For this to work you need to use the package option accsupp, too, which will load the package accsupp if it isn't loaded by the user already. Then the key accsupp will set the ActualText property of \BeginAccSupp. Please refer to accsupp's documentation for details. To see its effect copy [PDF](#page-16-0) and paste it into a text file. You should get uppercase letters instead of lowercase ones.

#### $\text{accept} = \{\langle \text{text}\rangle\}$

Introduced in version 1.0

Key for \DeclareAcronym to set the ActualText property of \BeginAccSupp (see accsupp's documentation for details) to be used for an acronym. It only has an effect when the package option accsupp is used, too.

#### <span id="page-14-0"></span>4.6.3. Tooltips

The idea of a tooltip is to have some text shown when you hover with the mouse over the short form of an acronym. This is only available in some [PDF](#page-16-0) viewers, though. On possibility for such tooltips is loading the pdfcomment package [Kle12] and using its \pdftooltip macro.

#### tooltip = true|false default: false Default: false

This options loads the pdfcomment package and sets the command for creating tooltips to \pdftooltip.

# Introduced in

Introduced in  $version 2.1$ 

version 2.1

This allows users using another macro for tooltips – maybe one provided by another package or some own macro. It needs to be a macro with two mandatory arguments, the first being the string typeset in the [PDF,](#page-16-0) the second being the tooltip description text.

tooltip-cmd = { $\{control sequence\}$ } Default: \@firstoftwo

For using this with acronyms they have a property tooltip which can be used inside \DeclareAcronym for specifying the description text of the tooltip. If the tooltip package option is used but the property is not set for an acronym then the long property is used instead.

If an acronym is used inside of another acronym then the tooltips of the "inner" acronyms are disabled.

#### <span id="page-14-1"></span>4.7. Adding Acronyms to the Index

Introduced in version 1.1

acro has the package option index. If it is used an index entry will be recorded every time an unstarred acronym command is used. The index entry will be  $\langle id \rangle \mathcal{A}(\mathcal{S}hort)$ ,  $\langle sort \rangle \mathcal{A}(\mathcal{S}hort)$  if the sort key has been set,  $\langle \text{index-sort}\rangle \mathcal{Q} \langle \text{short} \rangle$  if the index-sort has been set, or  $\langle \text{index}\rangle$  if the key index has been set for the specific acronym. The short versions appearing there are formatted according to the chosen format of the corresponding acronym, of course.

This document demonstrates the feature. You can find every acronym that has been declared in the index. In order to allow flexibility the indexing command can be chosen both globally via package option and individually for every acronym. This would allow to add acronyms to a specific index if more than one index is used, for example with help of the imakeidx package.

#### 5. Printing the List

<span id="page-15-5"></span>I'm not yet convinced this is a feature many people if anyone needs and if they do if it is flexible enough. If you have any thoughts on this I'd appreciate an email.

# <span id="page-15-0"></span>5. Printing the List

```
Changed in
version 1.0
```
Changed in version 1.3

version 1.3

Printing the whole list of acronyms is easy: just place \printacronyms where ever you want the list to be.

```
\primeprintacronyms[\langleoptions}]
  Print the list of acronyms.
```
The commands takes a few options, namely the following ones:

```
include-classes = {\langlelist of classes}}
```
Takes a comma-separated list of the classes of acronyms that should be in the list.

```
exclude-classes = \{\langle list\ of\ classes\rangle\}
```
Takes a comma-separated list of the classes of acronyms that should not be in the list.

```
name = {\langle name\ of\ the\ list\rangle}
   sets the name for the list.
```
heading =  $\{\langle sectioning\text{ command without leading backslash}\}\$  Default: section\* Sets the sectioning command for the heading of the list. A special value is none which suppresses the heading.

sort = true|false Default: true Introduced in Set sorting for this list only.

```
1 \acsetup{extra-style=comma}
2 \printacronyms[exclude-classes=city]
3
4 \printacronyms[include-classes=city,name={City Acronyms}]
```
### Acronyms

<span id="page-15-3"></span>c D Compact Disc

<span id="page-15-1"></span>CTAN Comprehensive TEX Archive Network

<span id="page-15-4"></span>ECU Steuergerät (Electronic Control Unit)

<span id="page-15-2"></span>**ID** identification string

```
JPEG Joint Photographic Experts Group
```
<span id="page-16-6"></span>MP Member of Parliament

<span id="page-16-8"></span>NATO North Atlantic Treaty Organization, deutsch: Organisation des Nordatlantikvertrags

<span id="page-16-0"></span>PDF Portable Document Format

<span id="page-16-5"></span>SW Sammelwerk

<span id="page-16-3"></span>ST Some Test

<span id="page-16-9"></span>UFO unidentified flying object

### City Acronyms

<span id="page-16-10"></span>LA Los Angeles

<span id="page-16-4"></span>NY New York

You can see that the default layout is a description list with a \section\* title. Both can be changed, see section [6.](#page-16-1)

The command \printacronyms needs two  $E$ Fix runs. This is a precaution to avoid error messages with a possibly empty list. But since almost all documents need at least two runs and often are compiled much more often than that, this fact shouldn't cause too much inconvenience.

### <span id="page-16-1"></span>6. Options and Customization

#### <span id="page-16-2"></span>6.1. General Options

There are a few options which change the general behaviour of acro. Underlined values are used if no value is given.

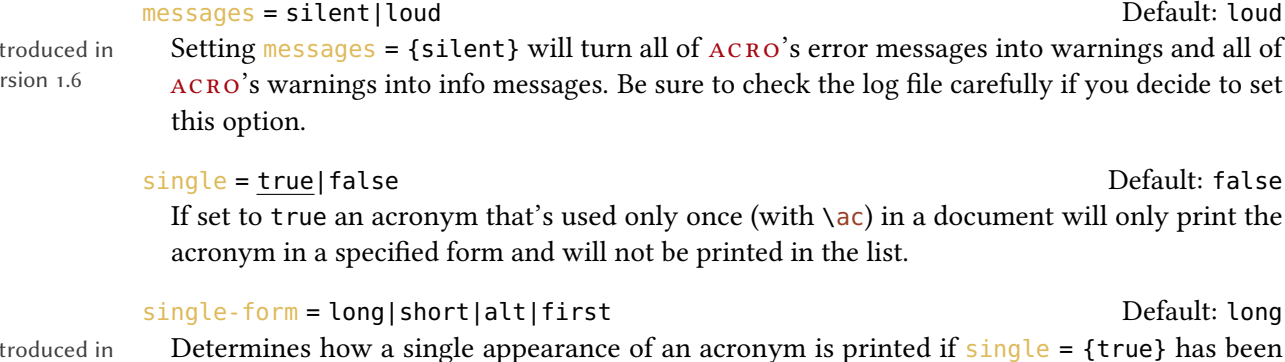

Introduced in version 2.

I<sub>n</sub>  $ve$ 

#### hyperref = true|false Default: false

chosen.

If set to true the short forms of the acronyms will be linked to their list entry.

<span id="page-17-0"></span>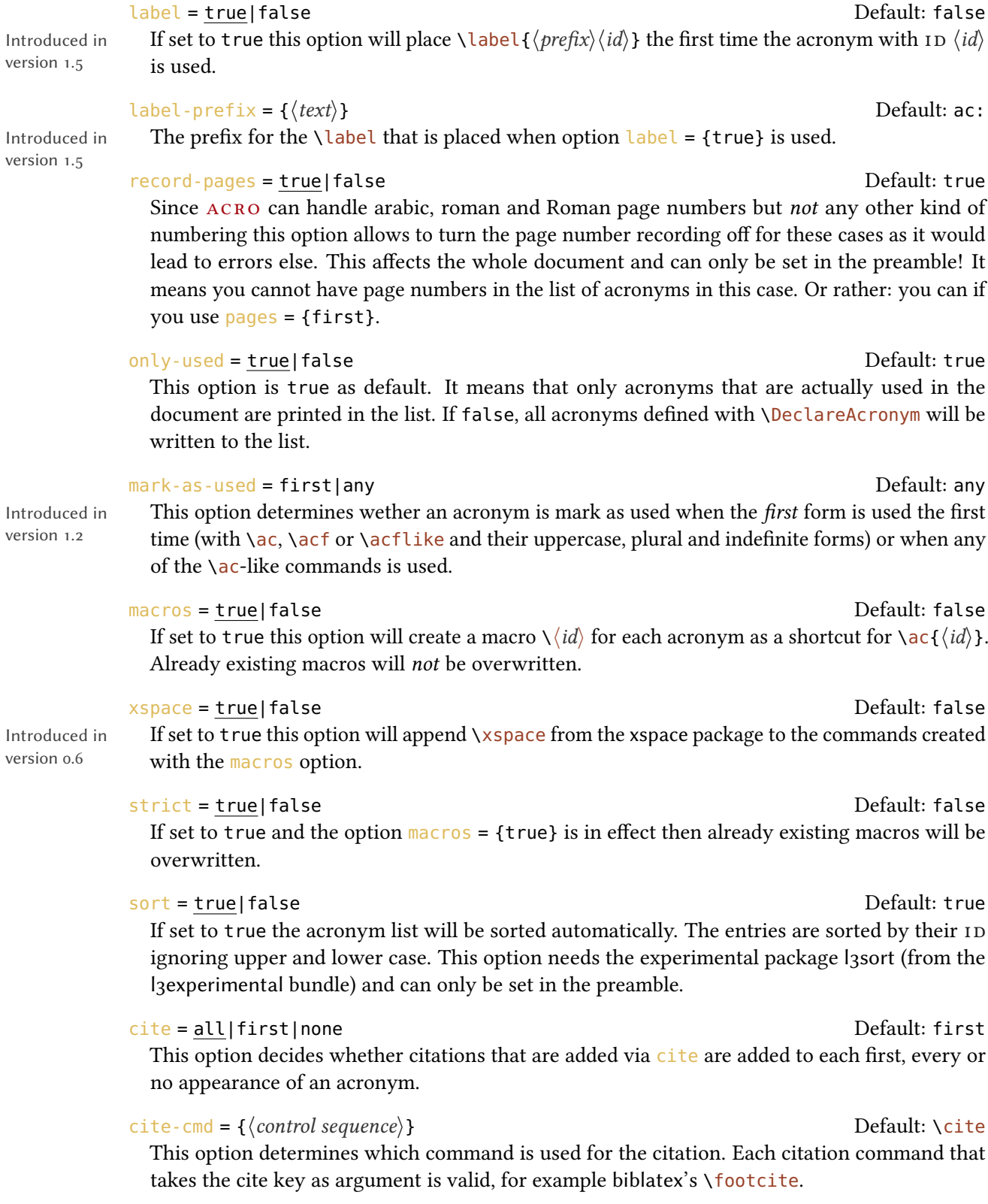

<span id="page-18-2"></span>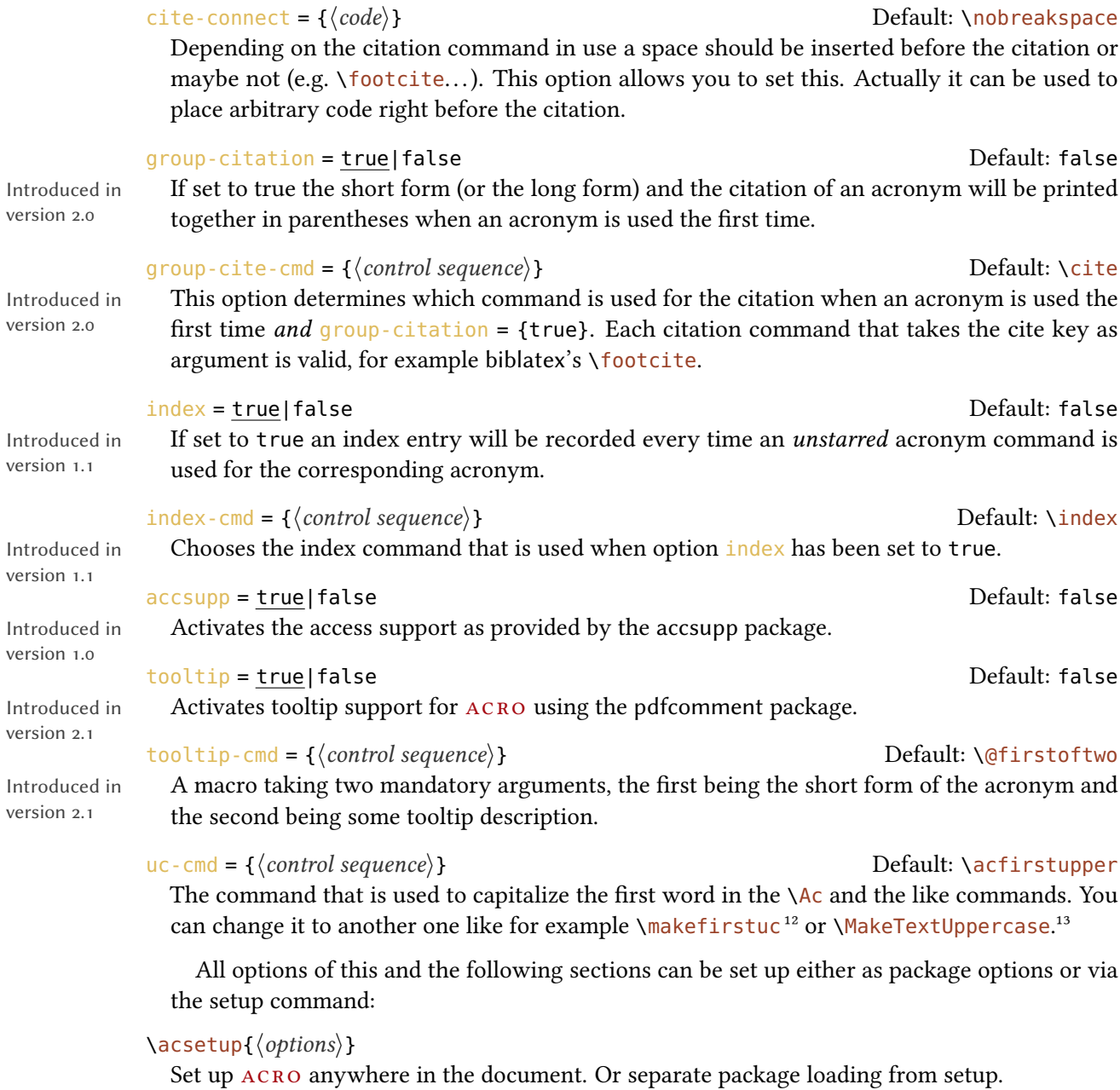

```
1 % with \acsetup{macros}
2 we could have used these before: \nato, \ny
```
<span id="page-18-0"></span><sup>12.</sup> from the mfirstuc package

<span id="page-18-1"></span><sup>13.</sup> from the textcase package

```
NY
```
# <span id="page-19-0"></span>6.2. Options Regarding Acronyms

The options described in this section all influence the layout of one of the possible output forms of the acronyms.

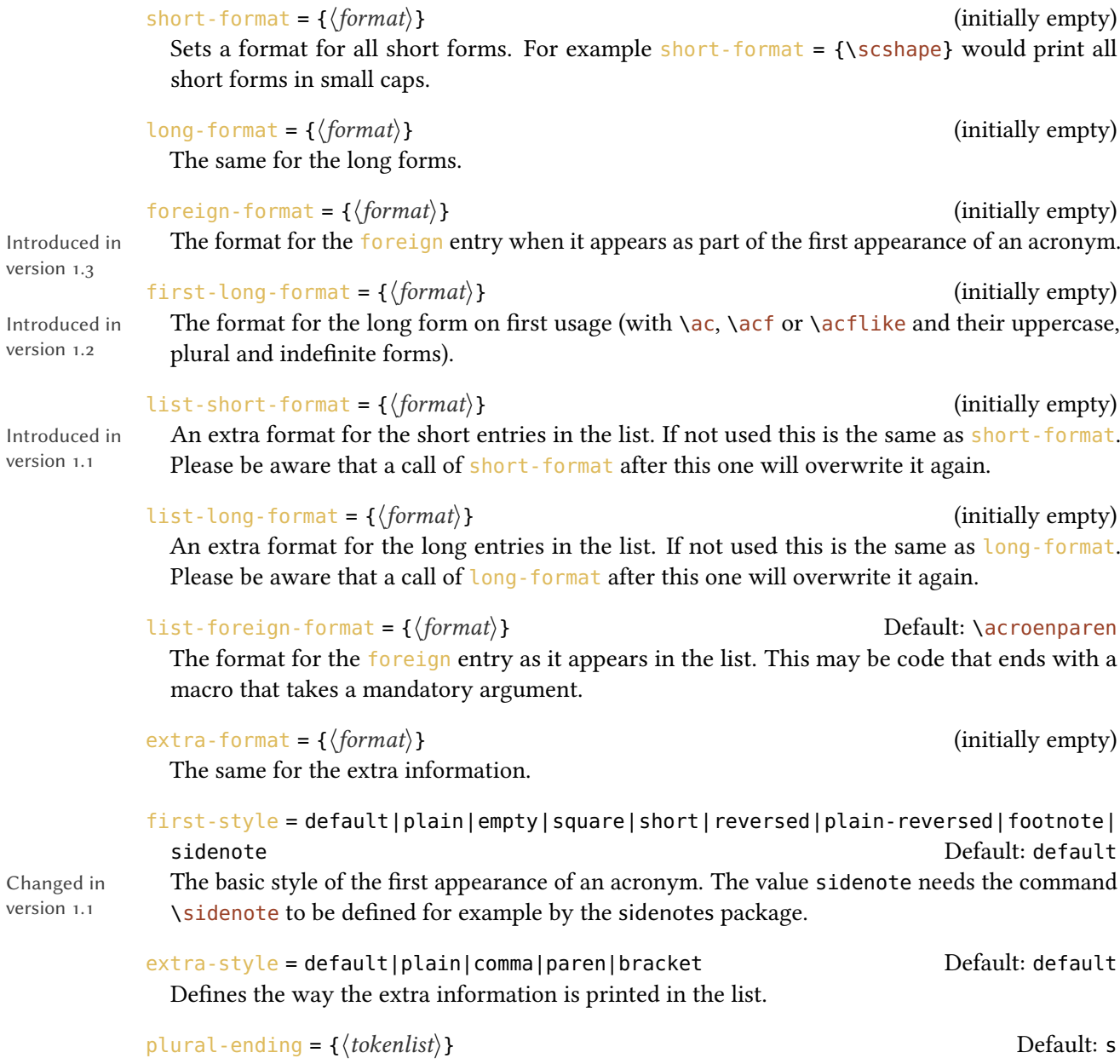

With this option the default plural ending can be set.

6. Options and Customization

```
1 % (Keep in mind that we're in
2 % a minipage here!)
3 \acsetup{first-style=empty}
\vert 4 \acf{ny} \\
5 \acsetup{first-style=footnote}
6 \ \text{act} {ny} \\
7 \acsetup{first-style=square}
8 \ \text{acf} \ \\
9 \acsetup{first-style=short}
\frac{1}{10} \acf{ny} \\
\Big|_{11} \acsetup{first-style=reversed}
\frac{1}{2} \acf{ny} \\
\left| \begin{smallmatrix} 1 & 3 \end{smallmatrix} \right\} \acsetup{first-style=plain}
_{14} \acf{ny} \\
\frac{1}{15} \acsetup{first-style=plain-reversed}
16 \ \text{la} \acf{ny}
```

```
NY
NYaNew York [NY] [Wik12b]
NY [Wik12b]
NY (New York) [Wik12b]
New York – NY [Wik12b]
NY – New York [Wik12b]
```
<span id="page-20-1"></span>a. New York [Wik12b]

### <span id="page-20-0"></span>6.3. Options Regarding the List

Int

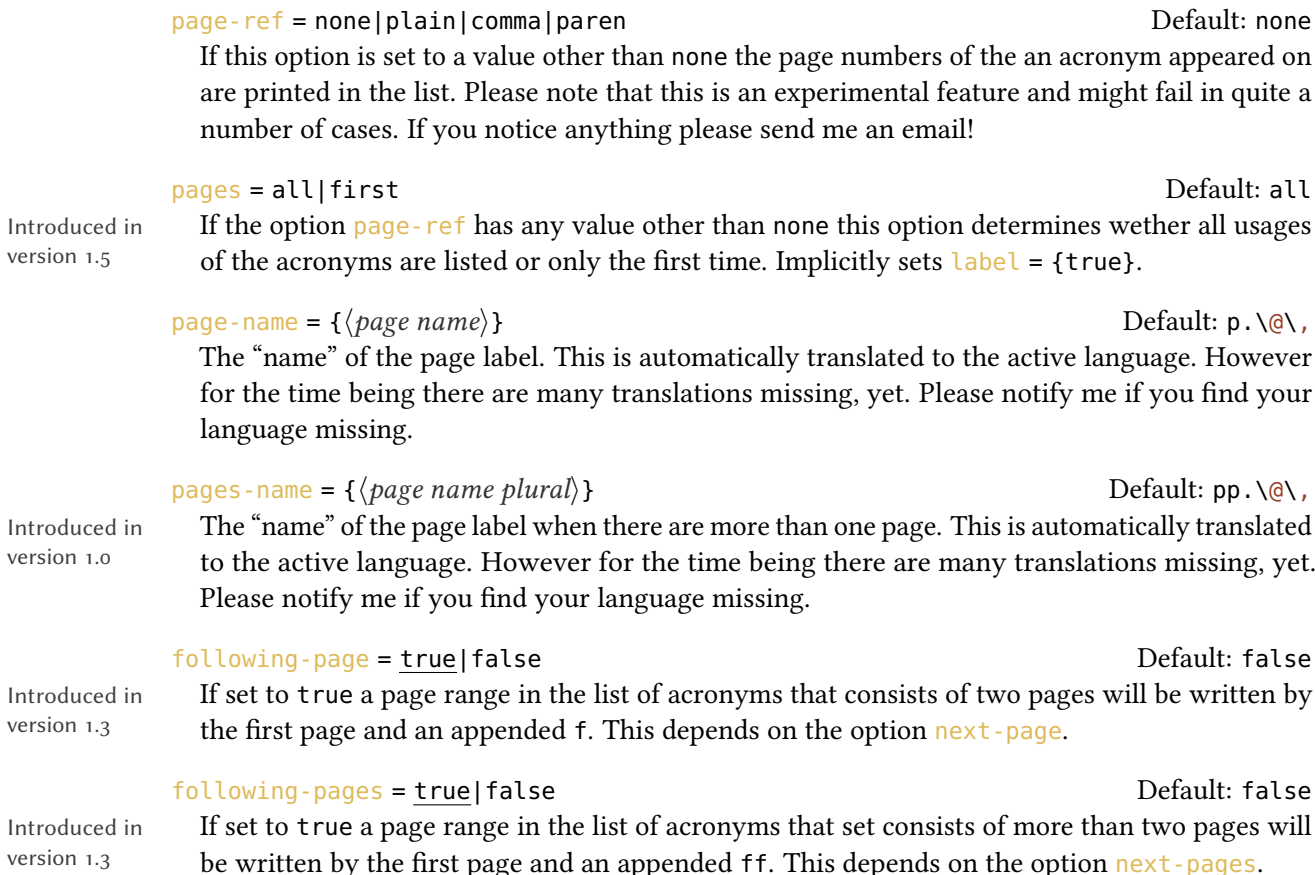

<span id="page-21-1"></span>next-page =  $\{(text)\}$ Introduced in version 1.0 Appended to a page number when following-page is set to true and the range is only 2 pages long. This is automatically translated to the active language. However, for the time being there are many translations missing, yet. Please notify me if you find your language missing.

next-pages =  $\{\langle text \rangle\}$ Introduced in Appended to a page number when following-pages is set to true and the range is more than 2 pages long. This is automatically translated to the active language. However, for the time being there are many translations missing, yet. Please notify me if you find your language missing.

> list-style = description | lof | longtable | extra-longtable | extra-longtable-rev | extra-tabular|extra-tabular-rev|tabular|toc Default: description Choose with which style the list of acronyms should be typeset. If you choose  $\langle \text{longtable} \rangle$ , extra-longtable or extra-longtable-rev you have to load the longtable [Car04] package in your preamble. The values extra- $\langle$ *something* $\rangle$  put the extra information in a column of it own. Be aware that per default all extra-table styles only use <sup>l</sup> columns. Since acronym descriptions can easily get longer that a line you should probably define your own style if you want to use them. See section [13 on page 31](#page-30-0) for details.

> list-heading = chapter | chapter\* | section | section\* | subsection | subsection\* |<br>subsubsection | subsubsection \* | addchap|addsec|none Default: section \* subsubsection|subsubsection\*|addchap|addsec|none The heading type of the list. The last two only work with a KOMA-Script class that also defines the appropriate command. A special value is none which suppresses the heading.

#### $list \text{-}name = {\text{{}{}\'s} list name}$  Default: Acronyms

The name of the list. This is what's written in the list-heading. This is automatically translated to the active language. However, for the time being there are many translations missing, yet. Please notify me if you find your language missing.

```
list-caps = true|false Default: false
```
Print the first letters of the long form capitalized.

# <span id="page-21-0"></span>7. Trailing Tokens and Special Action

version 2.0

Introduced in ACRO has the possibility to look ahead for certain tokens and switch a boolean if it finds them. Per default ACRO knows about three tokens: the "dot" (.), the "dash" (-) and the "babel-hyphen" (\babelhyphen).

A token is made known to acro with the following macro:

#### $\text{AccoRegisterTrainq}(token)$ { $\{name\}$ }

This registers the token  $\langle \text{token} \rangle$  so  $\angle$  acro looks if it follows directly after an acronym macro.  $\langle name \rangle$  is the internal name for this token.

The ACRO package already registers the above mentioned tokens:

Changed in version 2.2

Changed in version 2.0

version 1.0

```
1 \AcroRegisterTrailing . {dot}
2 \AcroRegisterTrailing - {dash}
3 \AcroRegisterTrailing \babelhyphen {babel-hyphen}
```
If a token is registered it doesn't mean that  $ACRO$  looks for it. The token must first be activated for this:

activate-trailing-tokens = { $\langle$  csv list of token names}}

Tell ACRO to look for trailing tokens. This is done by giving a csv list of the internal names of the tokens. Per default only dot is activated.

```
deactivate-trailing-tokens = \{\langle csv \text{ list of token names} \rangle\}
```
Tell ACRO not to look for trailing tokens. This is done by giving a csv list of the internal names of the tokens.

All of the above on its own does nothing visible. However: inside of an acronym, i. e., for example inside the long or the short form it can be tested for those trailing tokens:

```
\aciftrailing{\langlecsv list of token names}}{\langletrue}}{\langlefalse}}
```
Check if one of the tokens listed in  $\langle \cos v \rangle$  list of token names) is following and either place  $\langle \cos v \rangle$ or  $\langle false \rangle$  in the input stream.

ACRO uses this to define to further macros:

#### \acdot

Inserts a . if no dot follows.

#### \acspace

Inserts a **\space** if no dash or babel-hyphen follows.

The defini[t](#page-22-0)ions are equivalent<sup>14</sup> to the following code:

```
1 \newcommand*\acdot{\aciftrailing{dot}{}{.\@}}
```

```
2 \newcommand*\acspace{\aciftrailing{dash,babel-hyphen}{}{\space}}
```
This could be used to define an acronym as follows:

<span id="page-22-0"></span><sup>14.</sup> Not quite: ACRO's definitions are engine protected.

<span id="page-23-0"></span>1 \DeclareAcronym{etc}{  $2$  short = {\textit{etc}\acdot},  $3$  long = {\textit{et cetera}}, 4 short-plural = , long-plural = 5 }

If now you somewhere use

 $\iota$  \ac{etc}.

there won't be two dots printed.

The command  $\a$ cspace is used already in the definition of the first appearance of a macro. Let's say you're a German chemist and you have

```
1 \DeclareAcronym{PU}{
2 long = Polyurethan ,
3 long-plural = e
4 }
```
and you use it the first time like this:

```
1 \ac{PU}-Hartschaum
```
then according to German orthography and typesetting rules this should be printed as

#### "Polyurethan(PU)-Hartschaum"

i. e., with no space between long and short form. This is exactly what happens it you say

1 \acsetup{activate-trailing-tokens = {dash,babel-hyphen}}

in the preamble.

### <span id="page-24-3"></span><span id="page-24-0"></span>8. About Page Ranges

If you enable the page-ref option  $ACRO$  adds page numbers to the list of acronyms. In version  $0.*$ it would add a page reference for an acronym in the list of acronyms that used \pageref to refer to the first appearance of an acronym. This is retained using pages  $= \{first\}$ . Version 1.0 uses a different approach that doesn't use a label but instead will list *all* pages an acronym appeared on. With hyperref the pages are referenced using \hyperpage.

There are some options that control how this list will be typeset, e.g., following-page, next-pages or the option page-ref itself. It is important to mention that the page list will always take at least two compilation runs until changes in the options or the actual page numbers affect it. This is due to the fact that the updated sequence is first written to the aux file and only read in during the next run.

### <span id="page-24-1"></span>9. Language Support

acro detects if packages babel or polyglossia are being loaded and tries to adapt certain strings to match the chosen language. However, due to my limited language knowledge only a few translations are provided. I'll show how the English translations are defined so you can add the translations to your preamble if needed. Even better would be you'd send me a short email at [contact@mychemistry.eu](mailto:contact@mychemistry.eu) with the appropriate translations for your language and I'll add them to  $ACRO$ .

```
1 \DeclareTranslation{English}{acronym-list-name}{Acronyms}
```

```
2 \DeclareTranslation{English}{acronym-page-name}{p.}
```

```
3 \DeclareTranslation{English}{acronym-pages-name}{pp.}
```

```
4 \DeclareTranslation{English}{acronym-next-page}{f.}
```

```
5 \DeclareTranslation{English}{acronym-next-pages}{ff.}
```
## <span id="page-24-2"></span>10. hyperref Support

The option hyperref = {true} adds internal links from all short (or alternative) forms to their respective list entries. Of course this only works if you have loaded the hyperref package in your preamble. You should use this option with care: if you don't use \printacronyms anywhere this option will result in loads of hyperref warnings. Also printing several lists can result in warnings if don't clearly separate the lists into different classes. If an acronym appears in more than one list there will also be more than one hypertarget for this acronym.

Using hyperref will also add \hyperpage to the page numbers in the list (provided they are displayed in the style chosen). Like with an index the references will thus not point to the acronyms directly but to the page they're on.

### <span id="page-25-2"></span><span id="page-25-0"></span>11. Defining Own Acronym Macros

version 2.0

Introduced in The commands explained in section [3.2 on page 6](#page-5-0) have all been defined with a dedicated command – there is a family of dedicated commands, actually:

#### $\NewAcroCommand({\langle cs \rangle}{\langle code \rangle})$

Defines a new ACRO acronym command  $\langle cs \rangle$ . This sets up the necessary framework needed by acronym commands and defines  $\langle cs \rangle$  with an optional star argument and a mandatory argument for the acronym [id](#page-15-2) using xparse's \NewDocumentCommand. Inside  $\langle code \rangle$  one can refer to the ID  $\langle id \rangle$  with #1.

#### $\Re$ RenewAcroCommand{ $\langle cs \rangle$ }{ $\langle code \rangle$ }

Defines a new ACRO acronym command  $\langle cs \rangle$ . This sets up the necessary framework needed by acronym commands and defines  $\langle cs \rangle$  with an optional star argument and a mandatory argument for the acronym id using xparse's \RenewDocumentCommand. Inside  $\langle code \rangle$  one can refer to the ID  $\langle id \rangle$  $\langle id \rangle$  $\langle id \rangle$  with #1.

#### $\DeclareAcroCommand({\langle cs \rangle}{\langle code \rangle})$

Defines a new ACRO acronym command  $\langle cs \rangle$ . This sets up the necessary framework needed by acronym commands and defines  $\langle cs \rangle$  with an optional star argument and a mandatory argument for the acronym id using xparse's \DeclareDocumentCommand. Inside  $\langle code \rangle$  one can refer to the in  $\langle id \rangle$  $\langle id \rangle$  $\langle id \rangle$  with #1.

#### $\Perp{V}$ ProvideAcroCommand{ $\langle cs \rangle$ }{ $\langle code \rangle$ }

Defines a new ACRO acronym command  $\langle cs \rangle$ . This sets up the necessary framework needed by acronym commands and defines  $\langle cs \rangle$  with an optional star argument and a mandatory argument for the acronym id using xparse's \ProvideDocumentCommand. Inside  $\langle code \rangle$  one can refer to the ID  $\langle id \rangle$  $\langle id \rangle$  $\langle id \rangle$  with #1.

Inside these macros one can use a number of low-level expl3 commands[.](#page-25-1)<sup>15</sup>

#### Acronym fetching commands

#### \acro\_use:n  $\{\langle id \rangle\}$

Fetches the acronym using either the first or the long form depending on earlier uses.

\acro\_short:n  $\{\langle id \rangle\}$ 

Fetches the short form of the acronym.

\acro\_long:n  $\{\langle id \rangle\}$ 

Fetches the long form of the acronym.

#### $\arctan{\lambda}$

Fetches the alternative short form of the acronym.

<span id="page-25-1"></span><sup>15.</sup> Which is why you need to use them inside an expl3 programming environment. This means in the preamble surround the definitions with \ExplSyntaxOn and \ExplSyntaxOff.

#### 11. Defining Own Acronym Macros

#### <span id="page-26-0"></span>\acro\_foreign:n { $\langle id \rangle$ }

Fetches the foreign property of the acronym if available.

#### $\langle accr-extra:n {\langle id \rangle}$

Fetches the extra property of the acronym if available.

#### Acronym setup commands

#### \acro\_first\_upper:

ACRO setup command which tells the macros above that we want to uppercase the first letter of the long version. Should be used before one of the acronym fetching commands.

#### \acro\_plural:

acro setup command which tells the macros above that we want to use plural forms. Should be used before one of the acronym fetching commands.

#### \acro\_indefinite:

ACRO setup command which tells the macros above that we want to add the indefinite article. Should be used before one of the acronym fetching commands.

#### \acro\_cite:

acro setup command which tells the macros above that we want to add the citation in any case independent of the option cite. Should be used *before* one of the acronym fetching commands.

#### \acro\_no\_cite:

acro setup command which tells the macros above that we want to have no citation independent of the option cite. Should be used before one of the acronym fetching commands.

#### \acro\_index:

acro setup command which tells the macros above that we want to add an index in any case independent of the option  $\frac{index}{index}$ . Should be used *before* one of the acronym fetching commands.

#### \acro\_reset\_specials:

Introduced in version 2.0b

This macro is called implicitly by \NewAcroCommand and \NewPseudoAcroCommand. If you plan to define an ACRO command by yourself using \NewDocumentCommand this should be the first macro after \acro\_begin:. It ensures that in nested acronyms the inner acronyms don't inherit indefinite articles, uppercasing, endings...

#### Additional macros for further uses

#### \acro\_begin:

When an acronym macro is defined "by hand", *i.e.*, *not using*  $\sqrt{\frac{N}{N}}$  *NewAcroCommand* then this must be the first macro in the code. Must have a matching  $\sqrt{acc - end}$ .

#### \acro\_end:

When an acronym macro is defined "by hand", *i. e.*, *not using*  $\aleph$   $\aleph$   $\aleph$   $\aleph$   $\aleph$   $\aleph$   $\aleph$   $\aleph$   $\aleph$   $\aleph$   $\aleph$   $\aleph$   $\aleph$   $\aleph$   $\aleph$   $\aleph$   $\aleph$   $\aleph$   $\aleph$   $\aleph$   $\aleph$   $\aleph$   $\aleph$   $\aleph$   $\aleph$   $\aleph$  be the last macro in the code. Must have a matching  $\sqrt{acc\log i}$ .

```
\acro_check_and_mark_if:nn {\boolean expression\} {\id\}
```
Checks if the acronym with the ID  $\langle id \rangle$  $\langle id \rangle$  $\langle id \rangle$  exists and marks it as used when  $\langle boolean \rangle$  expression evaluates to true. This macro is used inside \NewAcroCommand and friends implicitly.

\acro\_check\_acronym:nn  $\{\langle id \rangle\}$  {true|false}

Checks if the acronym with the ID  $\langle id \rangle$  $\langle id \rangle$  $\langle id \rangle$  exists and marks it as used if true or doesn't. This macro is used inside \acro\_check\_and\_mark\_if:nn.

\acro\_use\_acronym:n {true|false}

Tell \acro\_use:n and similar commands wether to mark the acronym as used or not. This macro is used inside \acro\_check\_acronym:nn. If this macro is used explicitly it should be used before \acro\_use:n (or a similar command) otherwise it has no effect. An acronym marked as used cannot be unmarked.

\acro\_mark\_as\_used:n  $\{\langle id \rangle\}$ 

Explicitly use the acronym with the ID  $\langle id \rangle$  $\langle id \rangle$  $\langle id \rangle$ . This is the expl3 macro applied to all entries in \acuse.

```
* \a{c}ro_if_acronym_used:nTF {\langle id \rangle} {\langle true \rangle} {\langle false \rangle}
```
The code-level version of *\acifused*. This macro is expandable.

```
\arctan for_all_acronyms_do:n {\langle code \rangle}
```
Loops over all acronyms known when the macro is used. Inside of  $\langle code \rangle$  you can refer to the ID  $\langle id \rangle$  $\langle id \rangle$  $\langle id \rangle$  of an acronym with #1.

Examples The usage of above macros is best explained with a few examples. The following definition is done by ACRO:

1 \NewAcroCommand \ac { \acro\_use:n {#1} }

An equivalent definition for  $\a$  would be

```
1 \NewDocumentCommand \ac {sm}
2 \left\{ \right.3 \text{A} acro_begin:
4 \acro_reset_specials:
5 \acro_check_and_mark_if:nn {#1} {#2}6 \acro_use:n {#2}7 \acro_end:
   8 }
```
<span id="page-28-1"></span>which should explain what the actual framework is which \NewAcroCommand adds. Other definitions by  $ACRO$  are for example the following ones:

```
1 \NewAcroCommand \Ac
2 \left( \begin{array}{cc} 2 & \end{array} \right)3 \acro_first_upper:
4 \qquad \text{acro\_use:} \quad \{ \#1 \}5 }
6 \NewAcroCommand \iac
7 {
8 \acro_indefinite:
9 \qquad \text{acro\_use:} \qquad \{ \#1 \}_{\rm 10} \qquad }
11 \NewAcroCommand \acp
12 \frac{1}{2}13 \acro_plural:
_{14} \acro_use:n {#1}
15 }
16 \NewAcroCommand \Acp
17 \frac{1}{2}18 \acro_plural:
19 \acro_first_upper:
_{20} \acro_use:n {#1}
21 }
22 \NewAcroCommand \Aclp
23 \frac{1}{2}_{24} \acro_plural:
25 \acro_first_upper:
26 \acro_long:n {#1}
27 }
```
# <span id="page-28-0"></span>12. About Plural Forms, Possessive Forms and Similar Constructs – the Concept of Endings

ACRO has a concept of endings. All of ACRO's plural options are defined by saying

1 \ProvideAcroEnding {plural} {s} {s}

The command's syntax and what it does is as follows:

```
\ProvideAcroEnding{\langle name\rangle}{\langle short\ default\rangle}{\langle long\ default\rangle}
```
This macro defines the options

- • $\langle name \rangle$ -ending,
- $\bullet$ short- $\langle name \rangle$ -ending,
- •alt- $\langle name \rangle$ -ending and
- •long- $\langle name \rangle$ -ending.

It also defines the acronym properties

```
•short-\langle name \rangle,
•short-\langle name \rangle-form,
•alt-\langle name \rangle,
```
- •alt- $\langle name \rangle$ -form,
- $\cdot$ long- $\langle name \rangle$  and
- •long- $\langle name \rangle$ -form.

Additionally it defines a setup macro as described in section [11 on page 26,](#page-25-0)  $\arccos(\eta ame):$ . If  $\langle name \rangle$  contains a - (dash) it is replaced by \_ before \acro\_ $\langle name \rangle$ : is built. So if you choose my-name the corresponding macro is named \acro\_my\_name:. If you use any other non-letters you are on your own.

Note that you must use  $\text{Provides }$   $\text{Provides }$  before any acronym definition!

This could be used together with the macros described in section [11 on page 26](#page-25-0) for adding support for possessive forms:

```
1 \ExplSyntaxOn
2 % this now only works because I've use the same already in the preamble so
3 % it does nothing here:
4 \ProvideAcroEnding {possessive} {'s} {'s}
5
6 \ProvideAcroCommand \acg
7 {
8 \acro_possessive:
9 \qquad \text{acro\_use:} \qquad \{ \#1 \}10 }
11 \ExplSyntaxOff
12 The \acq{cd} booklet says\ldots
```
The CD's booklet says...

Please note that different endings are cumulative which you probably want to avoid! Imagine a macro

```
1 \NewAcroCommand \acqp
2 \left\{ \right.3 \acro_possessive:
       \acro_plural:
5 \quad \text{acro_use:n } \{ \#1 \}6 }
```
This would give "CDs's" instead of "CDs'". To solve this you might want to consider

```
1 \ProvideAcroEnding {possessive-singular} {'s} {'s}
2 \ProvideAcroEnding {possessive-plural} {s'} {s'}
```
### <span id="page-30-0"></span>13. More on List Customization

### <span id="page-30-1"></span>13.1. Own List Style

The different existing list styles are all built from four different templates, list, list-of, table and extra-table. Those templates are defined with the help of the xtemplate package (from [L3P]). Each of these templates has a few options which are described in table [1 on the](#page-31-0) [next page.](#page-31-0) New list styles now are defined via the following macro:

```
\DeclareAcroListStyle{\langle name\rangle}{\langle template\rangle}{\langle options\rangle}
```
Declares a new  $ACRO$  list style  $\langle name \rangle$ .  $\langle name \rangle$  will be the value which can be chosen in the option list-style.  $\langle template \rangle$  is the name of the template to be used by the style. Available styles are listed in table [1.](#page-31-0)  $\langle options \rangle$  are the option settings for the corresponding template.

For defining new styles you need some information on what the different templates and options do:

- The option list of the list template sets the list environment. This must be a classic LATEX list where items are listed with \item. In those lists short entries will always be fed as optional argument to  $\setminus$  item:  $\langle \text{item}[\langle \text{short} \rangle] \langle \text{long} \rangle \langle \text{extra} \rangle \langle \text{page} \rangle$
- The template list-of simulates a table of contents or a list of figures. This can be chosen by setting the option style to either toc or lof.
- The template table typesets the list in a table with two columns:  $\langle short \rangle$  &  $\langle long \rangle \langle extra \rangle \langle page \rangle$  \tabularnewline
- The template extra-table typesets the list in a table with four columns:  $\langle short \rangle$  &  $\langle long \rangle$  &  $\langle extra \rangle$  &  $\langle page \rangle$  \tabularnewline

| Template    | Option                                                           | <b>Option Type</b>                                                       | Default                                               |
|-------------|------------------------------------------------------------------|--------------------------------------------------------------------------|-------------------------------------------------------|
| list        | list<br>foreign-sep<br>reverse<br>before                         | tokenlist<br>tokenlist<br>boolean<br>tokenlist                           | description<br><b>\space</b><br>false                 |
| list-of     | after<br>style<br>foreign-sep<br>reverse<br>before<br>after      | tokenlist<br>tokenlist<br>tokenlist<br>boolean<br>tokenlist<br>tokenlist | toc<br><b>\space</b><br>false                         |
| table       | table<br>table-spec<br>foreign-sep<br>reverse<br>before<br>after | tokenlist<br>tokenlist<br>tokenlist<br>boolean<br>tokenlist<br>tokenlist | tabular<br>lp{.7\linewidth}<br><b>\space</b><br>false |
| extra-table | table<br>table-spec<br>foreign-sep<br>reverse<br>before<br>after | tokenlist<br>tokenlist<br>tokenlist<br>boolean<br>tokenlist<br>tokenlist | tabular<br>uu<br><b>\space</b><br>false               |

<span id="page-31-0"></span>TABLE 1: Available List Templates and Their Options

- <span id="page-32-0"></span>• The option foreign-sep is the code inserted between long form and foreign entry (if a foreign entry is present).
- The options before and after are inserted directly before and after the complete list.
- The option reverse switches the place of  $\langle long \rangle$  with  $\langle extra \rangle$ .
- The option table-spec sets the column types for the table templates. It must correspond to the number of columns the corresponding template uses.

As an example let's define a style longtabu which uses the corresponding table environment from the package tabu [Che11]:

```
1 \usepackage{tabu, longtable}
2 \DeclareAcroListStyle{longtabu}{table}{
   table = longtabu,
   table-spec = @{}}>{\bfseries}lX@{}
5 }
6 \acsetup{list-style=longtabu}
```
As another example let's define a new list with the help of the enumitem package [Bez11]:

```
1 % preamble:
2 % \usepackage{enumitem}
3 \newlist{acronyms}{description}{1}
4 \newcommand*\addcolon[1]{#1:}
5 \setlist[acronyms]{
6 labelwidth = 3em,
   leftmargin = 3.5em,
8 noitemsep,
9 itemindent = 0pt,
10 font=\addcolon}
11 \DeclareAcroListStyle{mystyle}{list}{ list = acronyms }
12 \text{ X} acsetup{ list-style = mystyle }
```
This would look as follows:

### Acronyms

c D: Compact Disc CTAN: Comprehensive TEX Archive Network

#### 14. Configuration Files

- <span id="page-33-3"></span>ECU: Steuergerät (Electronic Control Unit)
- **identification string**
- JPEG: Joint Photographic Experts Group
- LA: Los Angeles
- MP: Member of Parliament
- nato: North Atlantic Treaty Organization, deutsch: Organisation des Nordatlantikvertrags
- NY: New York
- PDF: Portable Document Format
- SW: Sammelwerk
- ST: Some Test
- UFO: unidentified flying object

### <span id="page-33-0"></span>13.2. Own List Heading Command

With the option list-heading you can choose which command prints the heading of the list. If you need a different choice than what's already provided you can use the following command to define a new option:

#### $\DeclareAcrolistHeading({name}){\langle contento|}$

Defines a new value  $\langle name \rangle$  for the option list-heading.  $\langle control\ sequence \rangle$  must be a control sequence which takes one mandatory argument.

As an example here is how the value section is defined:

1 \DeclareAcroListHeading{section}{\section}

# <span id="page-33-1"></span>14. Configuration Files

Introduced in version 2.2

If you repeatedly have the same setup and definitions for  $ACRO$  in your preamble you might want to place those in a configuration file. If  $ACRO$  finds a file named acro.cfg present it inputs it at the end of the package. The only thing to be aware of is that this file is input like a package which means that @ is treated as a letterhas (category code 12).

# <span id="page-33-2"></span>A. All Acronyms Used in this Documentation

- c D: Compact Disc
- CTAN: Comprehensive T<sub>E</sub>X Archive Network<br> **ECU:** Steuergerät (Electronic Control Unit)
- Steuergerät (Electronic Control Unit)
- **identification string**
- JPEG: Joint Photographic Experts Group
- LA: Los Angeles
- MP: Member of Parliament
- nato: North Atlantic Treaty Organization, deutsch: Organisation des Nordatlantikvertrags
- NY: New York
- PDF: Portable Document Format<br>SW: Sammelwerk
- SW: Sammelwerk<br>ST: Some Test
- Some Test
- UFO: unidentified flying object

# <span id="page-34-0"></span>B. References

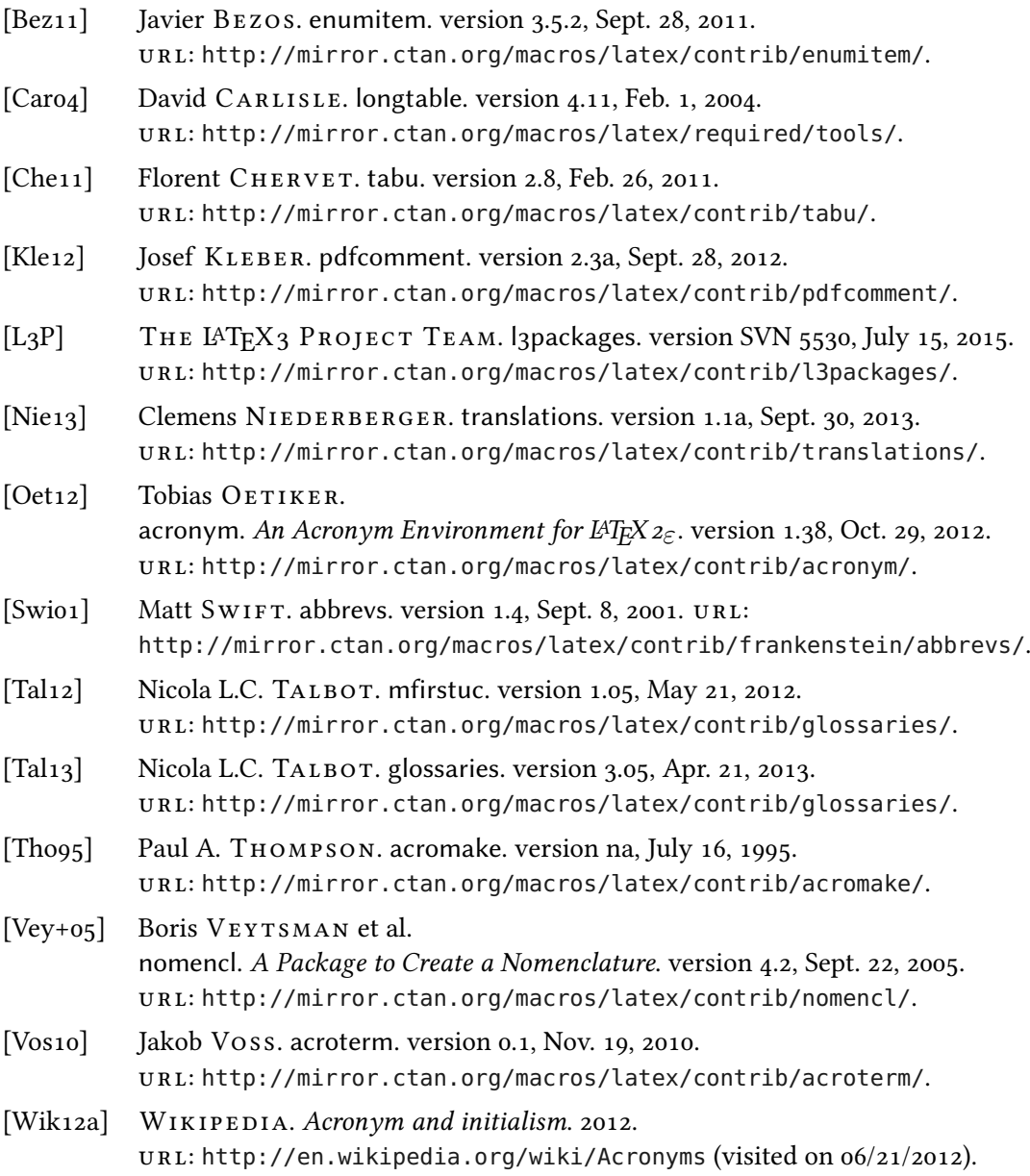

# B. References

[Wik12b] WIKIPEDIA. New York City. 2012. url: [http://en.wikipedia.org/wiki/New\\_York\\_City](http://en.wikipedia.org/wiki/New_York_City) (visited on 09/27/2012).

# <span id="page-36-0"></span>C. Index

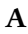

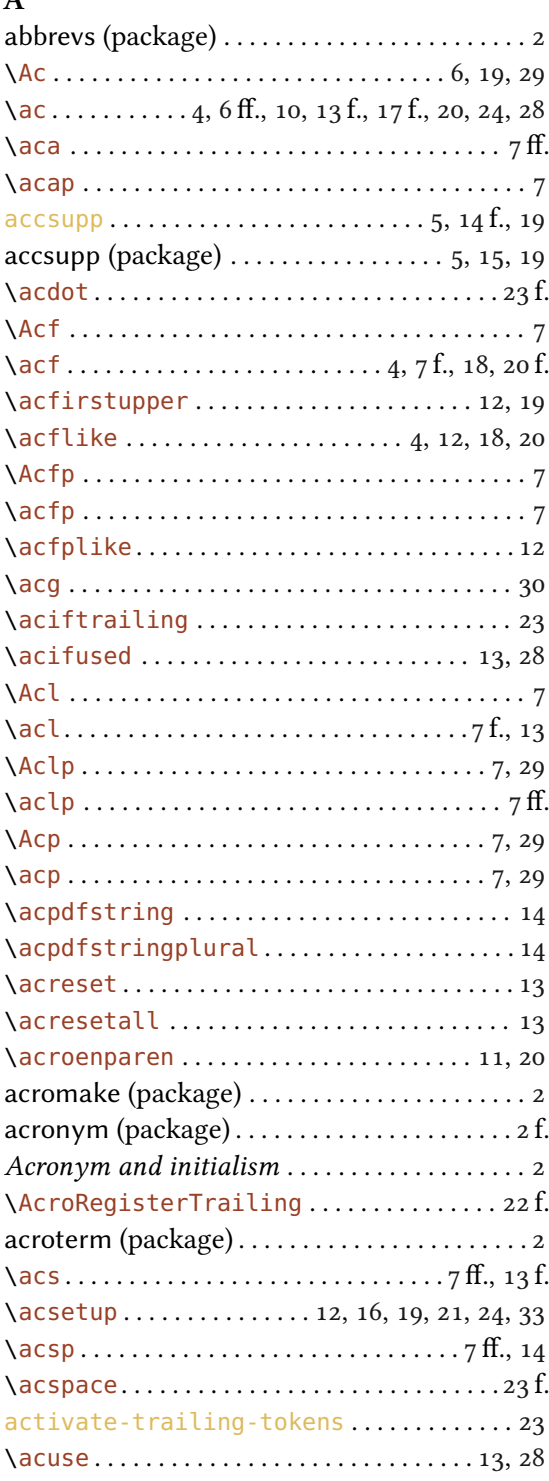

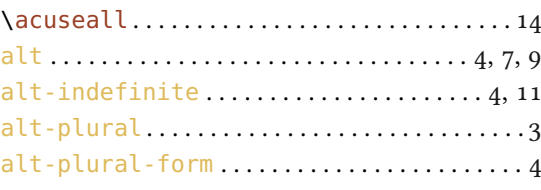

# B

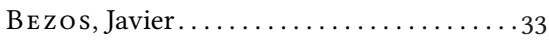

# C

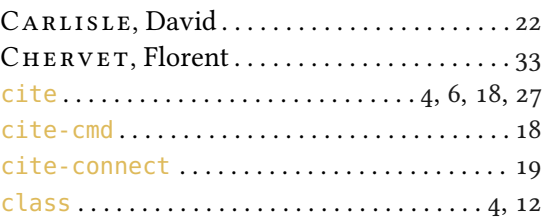

# D

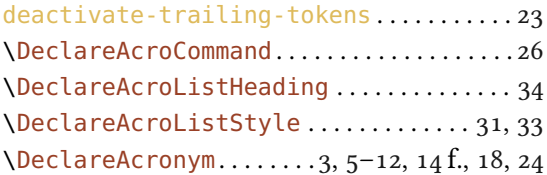

# E

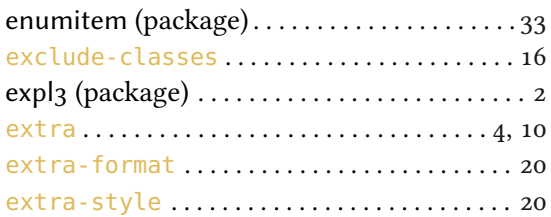

# F

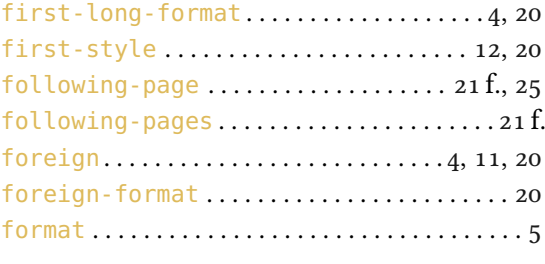

# G

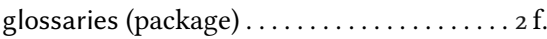

# Index

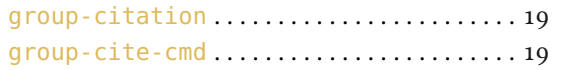

# H

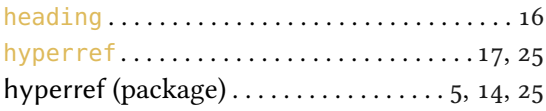

# I

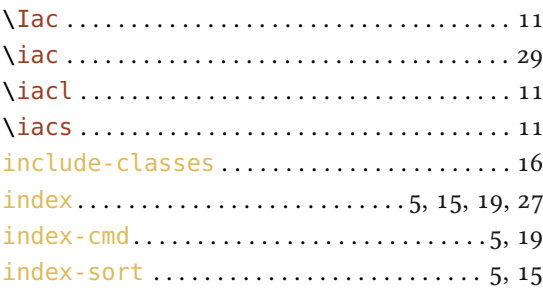

# K

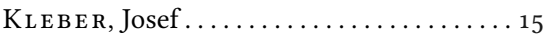

# L

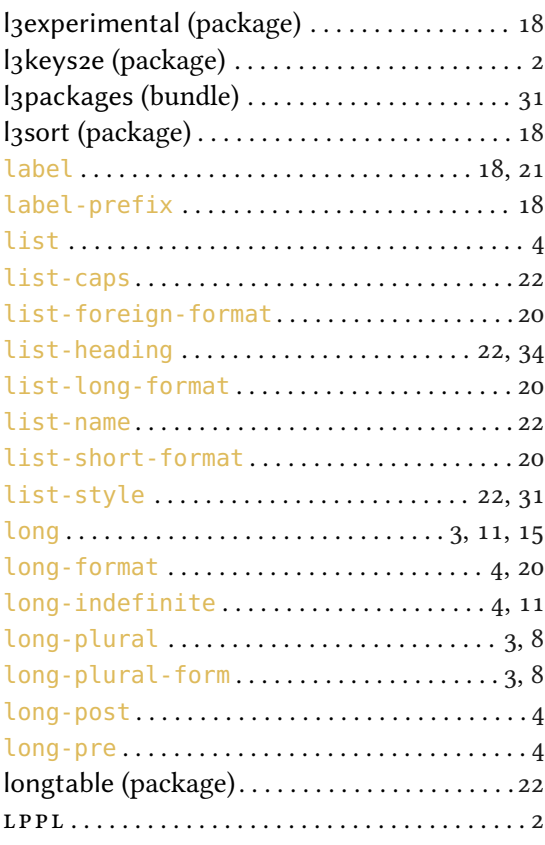

# M

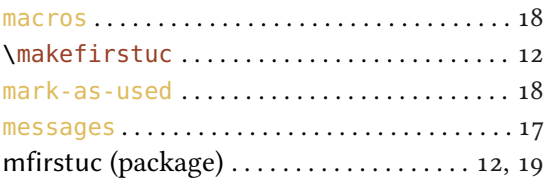

# N

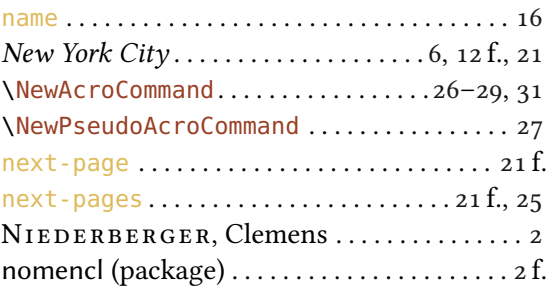

# O

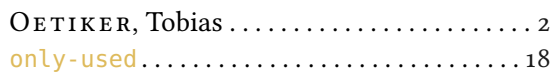

# P

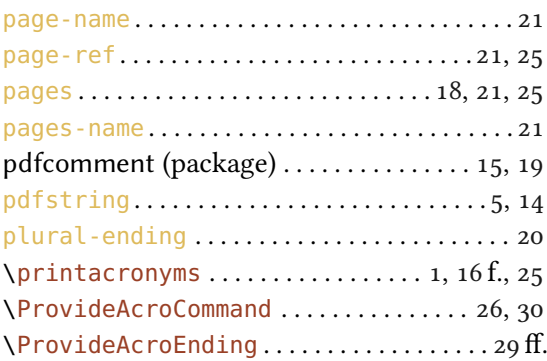

# R

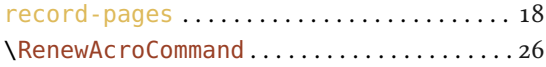

# S

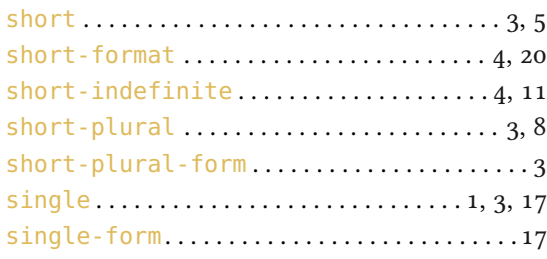

### Index

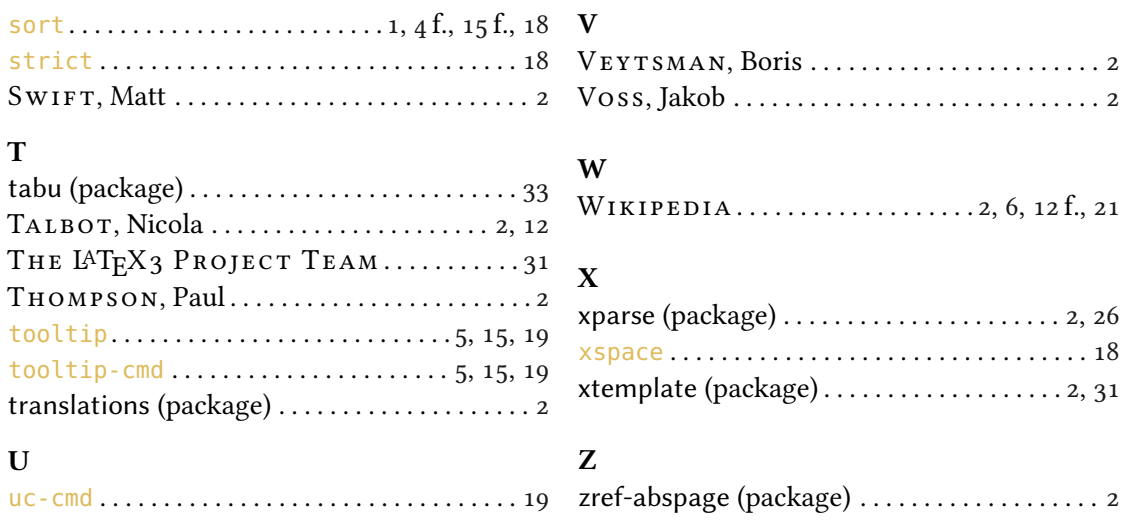